Creating documents like this is quite easy. Just four easy macros can do all the stuff required to put pictures on the page and format all the neighbouring paragraphs so that they do not interfere with pictures.

The picture you see in the right was inserted using the following command put just before the beginning of this paragraph: \InsertBoxR{2}{\epsfbox{pic1.eps}}

The meaning of the macro's arguments is very easy. The first argument should be the number of lines to be typeset "normally", that is using the whole width of the page. The second argument is any box that is to be put on the page beside the text. The letter R at the end of the macro's name indicates that the picture should be put in the right. Of course, there is also a macro named \InsertBoxL which works similarly, but puts the picture in the left. Further in this document you will find a

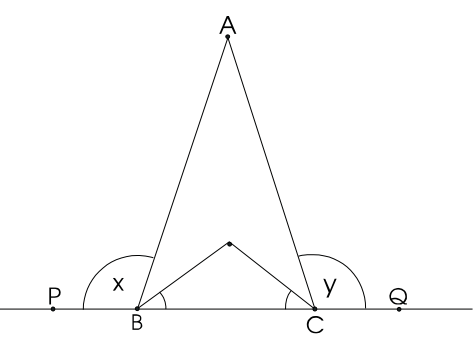

description of the \InsertBoxC macro. As you probably guessed, it inserts a picture centered in the page. I mentioned earlier that almost anything can be inserted in the document — not only \epsfboxes. You can create any box containing graphics, text, math formulas and put it beside your text using \InsertBox

Some simple text. Some simple text. Some simple text. Some simple text. Some simple text.

 $a^2 + b^2 = c^2$ 

That was a simple formula. Let's put more text here to make this box bigger... Some simple text. Some simple text.

macros. The simple example in the left should be a good proof.

The macros are quite reliable, but you may experience some problems if you put displayed math formulas beside pictures. The space reserved for the frame may appear too little or too big. But there is an easy way to make neccessary correction. Check the source file to see how it was done in this particular situation.

$$
\sum_{i=1}^{n} i^3 = \left(\frac{n(n+1)}{2}\right)^2
$$

Also, I do not guarrantee correct behaviour of these macros in other extreme conditions. It is not possible to put two \InsertBox com-

mands before a paragraph — in that case you should not expect a paragraph squeezed between two frames.

There is also a macro for inserting boxes centered in the page. Its name is \InsertBoxC and it requires only one argument — the box to be inserted. The macro should be called from inside a paragraph (not put before a paragraph). The box will be put just below the line containing the macro. For example the picture below was inserted by putting  $\InsertBoxC{\sombox}$  after this word. The line was completed, the picture

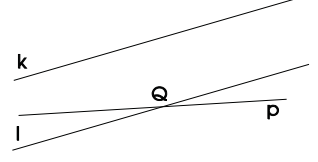

Figure 2.

was inserted and the paragraph continues below the picture. The usage seems very simple and intuitive.

I recommend that you see the source of this document and check how changes to arguments of \InsertBox macros affect paragraphs. But before I end, let me give you one more hint. Sometimes you may wish to generate a vertical skip like this:

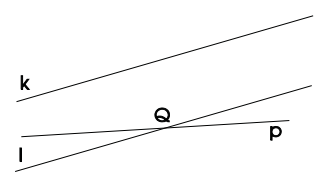

Figure 2.

In such situation you should use the **\MoveBelowBox** command. It starts the next paragraph just below the current picture.

Michał Gulczyński mgulcz@we.tuniv.szczecin.pl